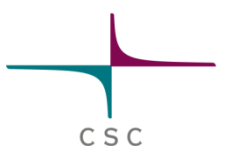

# **SCALABLE HYBRID PROTOTYPE**

### **Scalable Hybrid Prototype**

- Part of the PRACE Technology Evaluation
- Objectives
	- Enabling key applications on new architectures
	- Familiarizing users and providing a research platform
	- Whole system benchmarking energy efficiency, productivity and performance
- Located at CSC IT Center for Science Ltd
	- Espoo, Finland
- Documentation of the system

<https://confluence.csc.fi/display/HPCproto/HPC+Prototypes>

# C S C

### **Current Configuration**

#### **master –** Head node (frontend)

- Users login here
- Program development and test runs
- Contains a single Xeon Phi for development
- Freely shared resource: Do not use for heavy computation or performance measurements!
- node<sup>[02-10]</sup> Compute nodes
	- Accessible via the batch job queue system
	- **node[02-05]** Xeon Phi
		- **node[02-05]-mic0** Xeon Phi hostnames
	- **node[06-10]** Nvidia Kepler

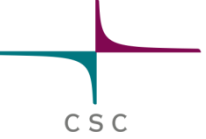

### **Diagram of a Xeon Phi node**

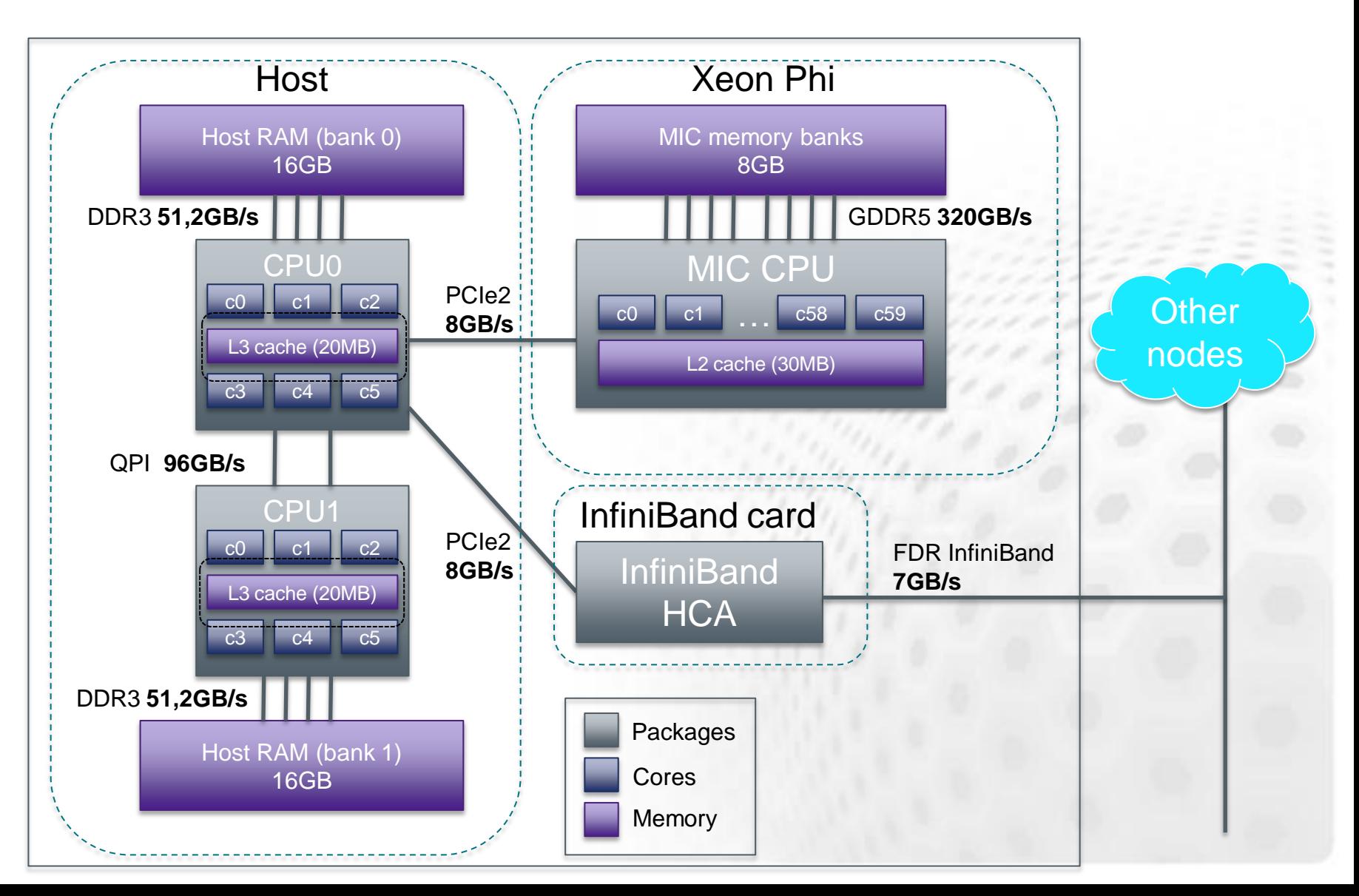

## **First Login**

#### **•** ssh to **hybrid.csc.fi** with your training account

\$ ssh –Y hybrid.csc.fi –l trng*NN*

#### • Create a passwordless host key

\$ ssh-keygen -f \$HOME/.ssh/id\_rsa -N ''

\$ cp \$HOME/.ssh/id\_rsa.pub \$HOME/.ssh/authorized\_keys

### • Try logging into the MIC card

– Hostname mic0 or master-mic0

\$ ssh mic0

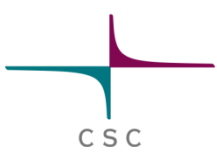

### **Using Modules**

- Environment-modules package used to manage different programming environment settings
- Examples of usage
	- To load the latest version of Intel compilers, use:
		- \$ module load intel
	- To see all available modules:
		- \$ module avail
	- To see what modules are loaded
		- \$ module list

## **Custom configuration on Hybrid**

### • NFS mounts

– /home, /share, /usr/local

• Additional native support libraries and programs

- Python, HDF5, gcc etc.
- Small libraries and utilities (strace etc.)
- SLURM batch job queuing system
- Execution auto-offload on frontend
- Some common paths preset on the Phi – i.e. /opt/intel/composerxe/mic/lib64

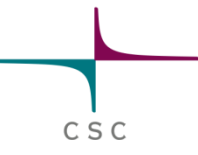

### **Execution Auto-offload**

- Developed at CSC
	- Implemented in the frontend node
	- Makes e.g. cross-compiling much easier
- 1. Detects if MIC binary is executed on the host
	- Normally this fails with " cannot execute binary file"
- 2. Runs the binary on the Xeon Phi using micrun
	- Transparent to the end user
	- Environment variables are passed with MIC\_ prefix
	- Return values are passed correctly
- Can be disabled by MICRUN\_DISABLE=1

### **SLURM Batch Job Queue System**

- Reserves and allocates nodes to jobs
- At CSC we are moving to use SLURM on all systems
	- Designed for HPC from the ground up
	- Open source, extendable, lightweight
	- Becoming increasingly popular in the HPC community
- MIC support in development
	- Offload support in v. 2.5 (Nov 2012)
	- Native/symmetric model via a helper script

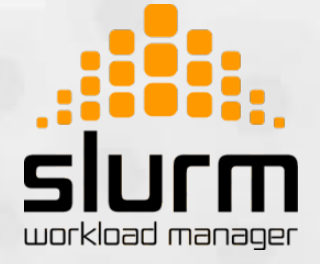

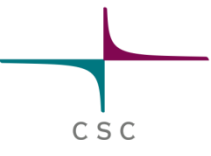

### **SLURM commands**

- Checking the queue
	- \$ squeue
- Checking node status
	- \$ sinfo [-r]
- Running a job interactively
	- \$ srun [command]
- Sending a batch job
	- \$ sbatch [job script]

For simplicity all of the following examples use interactive execution (srun). However for "real" work you should run batch jobs.

### **Submitting interactive jobs (srun)**

#### • Interactive shell session

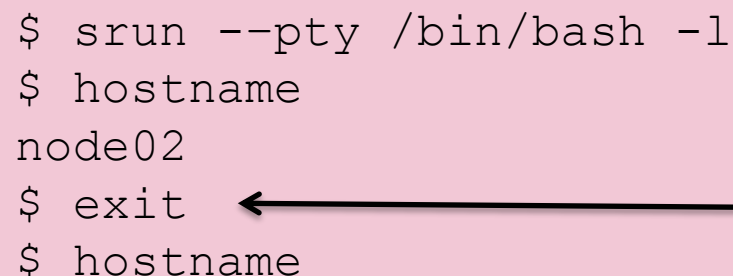

Remember to exit the Interactive session!

### • Single thread on MIC

master

\$ srun ./omphello.mic Hello from thread 0 at node02-mic0

### • Multiple threads on MIC

```
$ export MIC OMP NUM THREADS=2\triangleleft$ srun ./omphello.mic
Hello from thread 0 at node02-mic0
Hello from thread 1 at node02-mic0
```
All MIC\_ prefixed env. variables will be passed to the MIC card

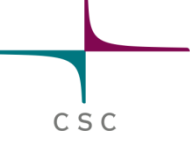

### **Submitting an Offload Job**

- Applicable to LEO, OpenCL, MKL offload ...
- Requires the GRES parameter to be used

```
$ srun –-gres=mic:1 ./hello_offload
Hello from offload section in node02-mic0
```
– If you don't use it, you get a cryptic error

\$ srun ./hello offload **offload warning: OFFLOAD\_DEVICES device number -1 does not correspond to a physical device**

#### • MPI offload job

\$ srun **–n 2 –-tasks-per-node 1** ./mpihello\_offload Hello from offload section in node02-mic0 Hello from offload section in node03-mic0

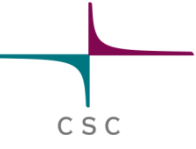

### **Submitting a native MPI job**

- MPI tasks only on MIC nodes
- Several parameters must be defined
	- Define # tasks and threads with environment variables  $\odot$  MIC PPN and MIC OMP NUM THREADS
	- Set number of nodes using  $-N$  slurm flag
	- Use **mpirun-mic** to launch the executable
		- Use the **–m** flag to specify the MIC executable

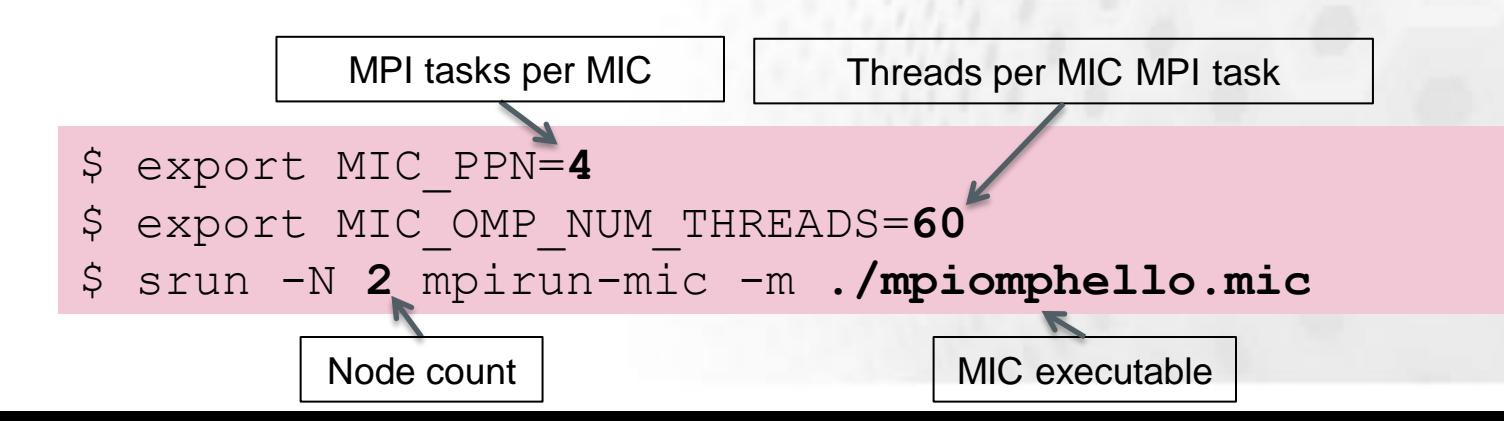

## **Submitting a Symmetric Job**

- MPI tasks on MIC and host
- Similar to native MPI but some more parameters
	- Define # of host tasks with environment variable

 $\odot$  OMP NUM THREADS

– Use SLURM flags to define # of CPU host tasks

For example **-n** and **--tasks-per-node**

– Add the executable to the **mpirun-mic** command

Use the **-c** flag to specify the CPU host executable

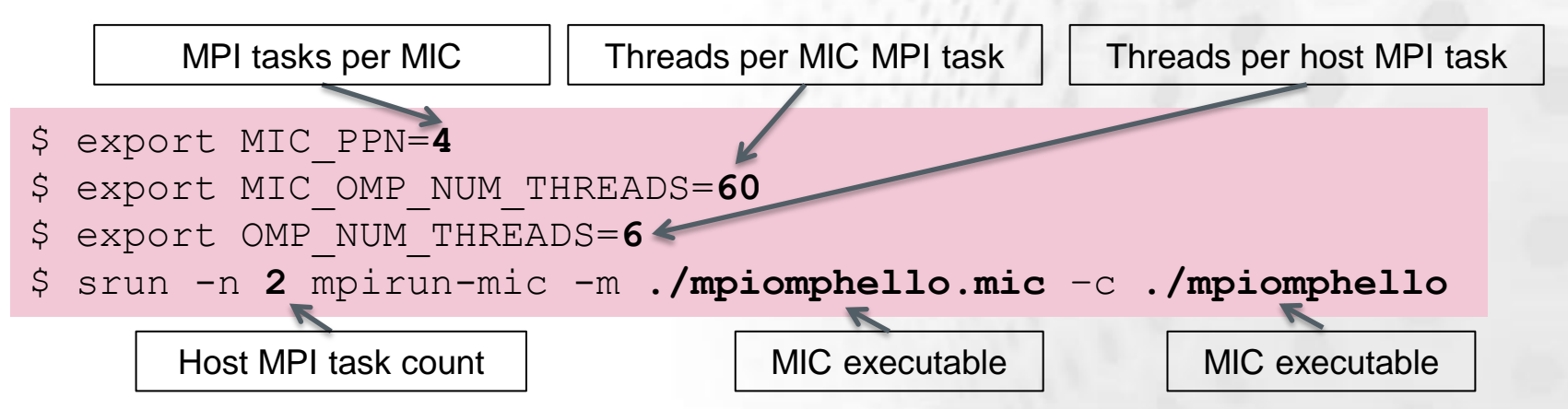

### **Further mpirun-mic settings**

- $\bullet$  The  $-v$  flag shows the underlying mpiexec command to be run
- $\bullet$  The  $-h$  flag provides help
- You can define additional parameters to the underlying mpiexec –command by setting the following env variables
	- MPIEXEC\_FLAGS\_HOST & MPIEXEC\_FLAGS\_MIC
	- For example:
	- \$ export MPIEXEC\_FLAGS\_HOST="-prepend-rank \ –env KMP\_AFFINITY verbose"

C S C

### **Protip: MIC Environment Variables**

- You may want to load a set of environment variables to the MIC card but not on the host
- This might be difficult with a shared home directory
- Put a conditional like this in your \$HOME/.profile to run MIC-specific environment setup commands

if 
$$
[
$$
 'uname - $m$ ' == 'klom'  $]$ ; then

\necho I am MIC!

\nfi

### **Protip: Cross-compiling in Practice**

- **GNU cross-compiler environment for Phi** - Located in /usr/x86\_64-k1om-linux
- **Enables building legacy libraries and** applications for Xeon Phi
	- In practice it can be difficult
	- Typical build script (usually ./configure) rarely designed with good cross-compiling support
- Requires a varying extent of hand tuning
	- The executable auto offload makes things somewhat easier

### **Typical Cross-compile on Hybrid**

1. Set environment variables to point to cross-compiler and support libraries

export LDFLAGS='-L/usr/local/linux-k1om-4.7/x86 64-k1om-linux/lib/ \ -Wl,-rpath=/usr/local/linux-k1om-4.7/x86\_64-k1om-linux/lib/' export CFLAGS="-I/usr/local/linux-k1om-4.7/x86\_64-k1om-linux/include"

#### 2. Run configure

./configure --host=x86\_64-k1om-linux *[other configure flags]*

#### 3. Fix linker flags in all **Makefile**s and **libtool**s that are probably incorrect

```
for i in `find -name Makefile` ;do sed -i -e \
's@-m elf_x86_64@-m elf_k1om@' $i;done
for i in `find -name libtool`; do sed -i -e \
's@-m elf_x86_64@-m elf_k1om@' $i;done
```
#### 4. Run make

make